## TPS63811 使用

I 2 C I/F 付き昇降圧コンバータ モジュール

# **Red**

### AE-I2CC-BRM-DIP

I'C インタフェース付きの昇降圧電圧コンバータ IC TPS63811 を使用した電源モジュールです。マイコン等により I'C バスを介して内部レジスタ値を書き換えることで、出力電圧の可変やスイッチング動作モードの変更をすることができま す。また、入出力電圧異常時や過熱時のエラー状況を取得することもできます。

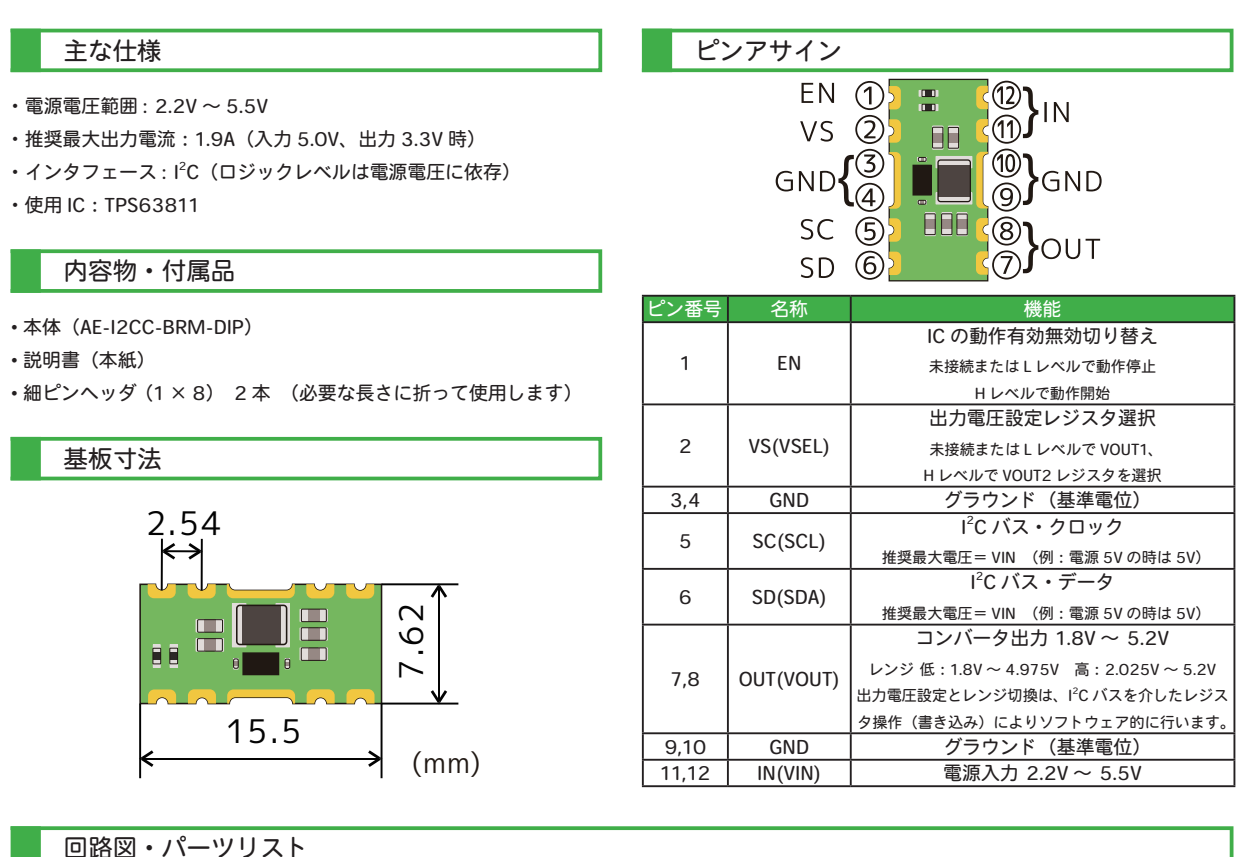

L1 C1 C2 C4 C3 C5 C6 C7 1<br>23<br>13  $\frac{A2}{A3}$  VIN VOUT E3 A3 VIN  $\frac{A1}{B}$  EN  $\frac{1}{2}$   $\frac{1}{2}$   $\frac{1}{2}$   $\frac{1}{2}$ 

> $\frac{B1}{VSEL}$  $\frac{D1}{E1}$  SCL<br>SDA

> > e e C3 C2 AGND ច

U1<br>TPS63811

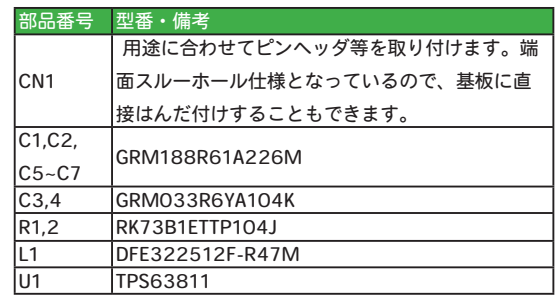

※部品は、事前の予告なく相当品または互換品に変更となる場合がございます。

CN1<br>CN-DIP-12

R1 |R2

⋚

CN1<br>CN-DIP-12

#### I 2 C アドレス

I 2 C アドレスは、0x75(1110101b)となっています(こ れは固定値で、その他の値への変更はできません)。I<sup>2</sup>C バ スタイミングや、レジスタのアドレス等の詳細については IC TPS63811 のデータシート(メーカの公式ウェブサイト https://www.tij.co.jp/)をご覧ください。

なお、後述のライブラリを使用すればレジスタ構成等を 意識せずに簡単に扱うことができます。

#### 配線

電源(IN、GND)と I<sup>2</sup>C バス(SC、SD)、EN の 5 本の 配線で動作させることができます。下図に Arduino UNO R3 との接続例を示します。

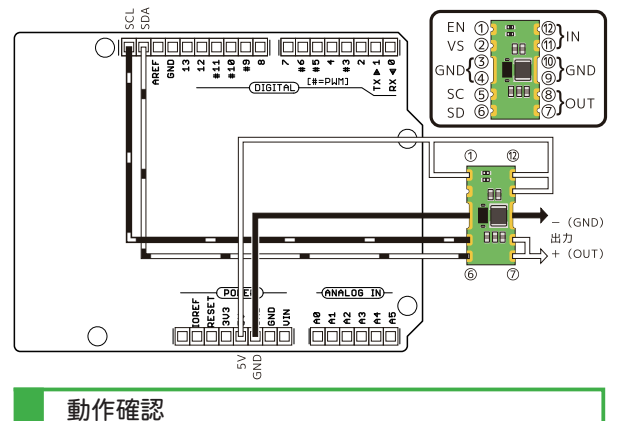

配線を終えましたら、I<sup>2</sup>C バスのテストを行い、ハード ウェアに問題が無いか確認します。ここでは一例として Arduino UNO R3 を用います。上図の様に配線し、動作確 認用スケッチ(プログラム)を実行します。 I'C アドレス "75" が Arduino IDE のシリアルモニタ(メニューの " ツール→ シリアルモニタ")に出力されていれば動作は正常です。 うまく認識されない場合は、配線の見直しをしてください (導通はあるか、配線が長すぎないか等)。改善されない 場合は、他の I<sup>2</sup> C デバイスが認識されるかお試しください。 他のデバイスが認識されるのにも関わらず、本モジュール が認識されない場合は、モジュールの不良の可能性があり ます。

#### Arduino ライブラリとサンプルスケッチ

取り扱いを簡単にするために、Arduino IDE に TPS6381X 用ライブラリを導入します。ライブラリを導入すると、同 時にサンプルスケッチも追加されます。ライブラリは弊社 ウェブサイト上の商品ページより入手できます。入手し たライブラリは、Arduino IDE のメニュー " スケッチ→ラ

イブラリをインクルード→ .ZIP 形式のライブラリをイン クルード ..." により使用できるようになります。" 配線 " の項にあるとおりに配線した状態で、サンプルスケッチ "TPS6381X Library - highrange" を転送・実行すると、OUT (VOUT)に 5V が出力されます。この状態で VS (VSEL) と IN(VIN)を接続すると OUT の電圧が 5V → 3.3V へ変 わります(有効なレジスタが VOUT1 から VOUT2 に切り 換わることで出力電圧が変化します)。

#### 代表出力特性例(変換効率と推奨最大電流)

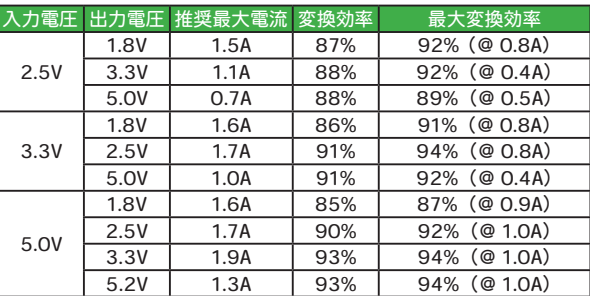

 推奨最大電流は、周囲温度 25℃においてモジュール温度がおよそ 60℃以下(短時間 の接触では火傷しない程度)となる最大の電流値としています(電力損失がおよそ0.5W、 IC ソケットを介して基板に取り付け)。目安であり、使用環境に合わせて調整が必要な 場合があります。また、入力に接続する電源の性能(最大供給電流等)によっては、出 力最大電流が制限される場合があります。

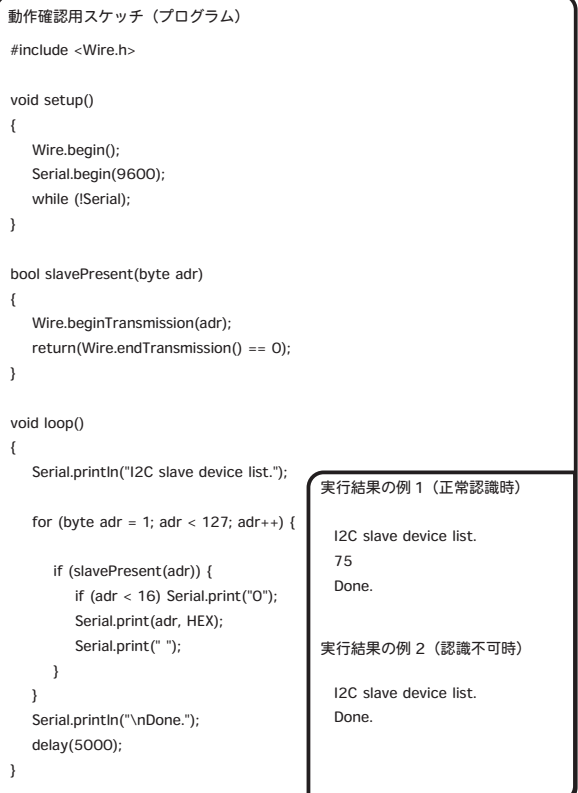

弊社通販サイトの本商品に関するページはこちらです。 https://akizukidenshi.com/catalog/g/gK-15578/ ㈱秋月電子通商